### 2. Passport tab:

NOTE: Expiration Date is to be used by HR only. Alien Registration Number (for Permanent Residents only) is to be used by HR and Admissions only.

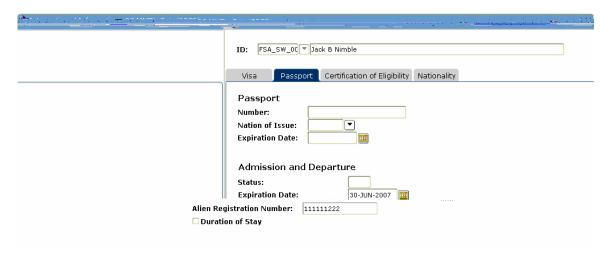

### 3. Nationality tab:

- a. Nation of Birth
- b. Nation of Citizen
- c. Sponsor- Enter Other (OTH) only if individual has a visa sponsored by an institution other than the University of Alaska

*NOTE:* Employment Type is to be completed by HR only.

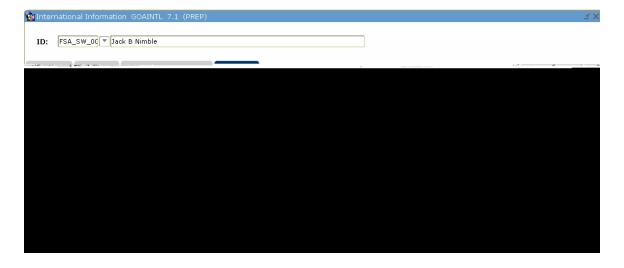

### 2. Passport tab:

a. Alien Registration Number (for Permanent Residents only)

NOTE: Expiration Date is to be used by HR only.

Alien Registration Number (for Permanent Residents only) is to be used by HR and Admissions only.

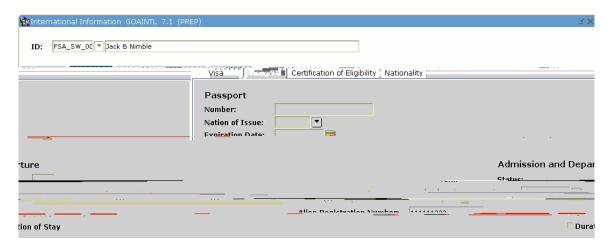

#### 3. Nationality tab:

- a. Nation of Birth
- b. Nation of Citizen

2. On the visa tab, end the prior visa type using the day prior to the current data entry date.

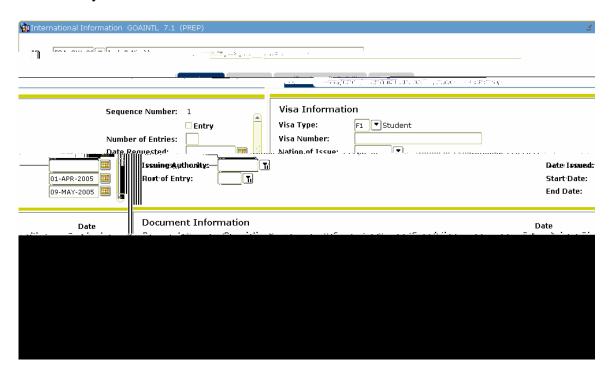

- 3. Click on "Insert Record" button on toolbar to get new sequence number.
- 4. Continue entering the GOAINTL form for the new visa type.

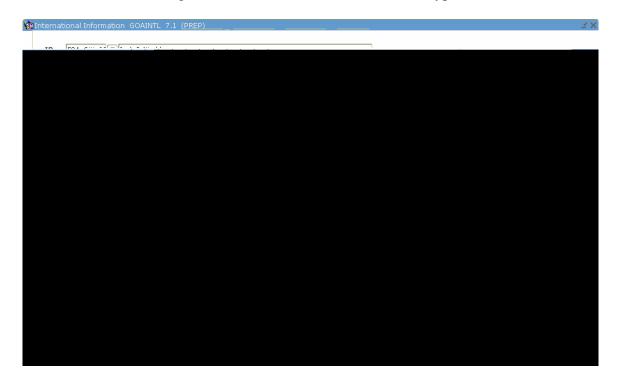